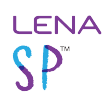

## **View your LENA Hub version and settings**

- **1. Version is in the lower right corner.**
- **2. Click the wrench icon to see and edit settings.**

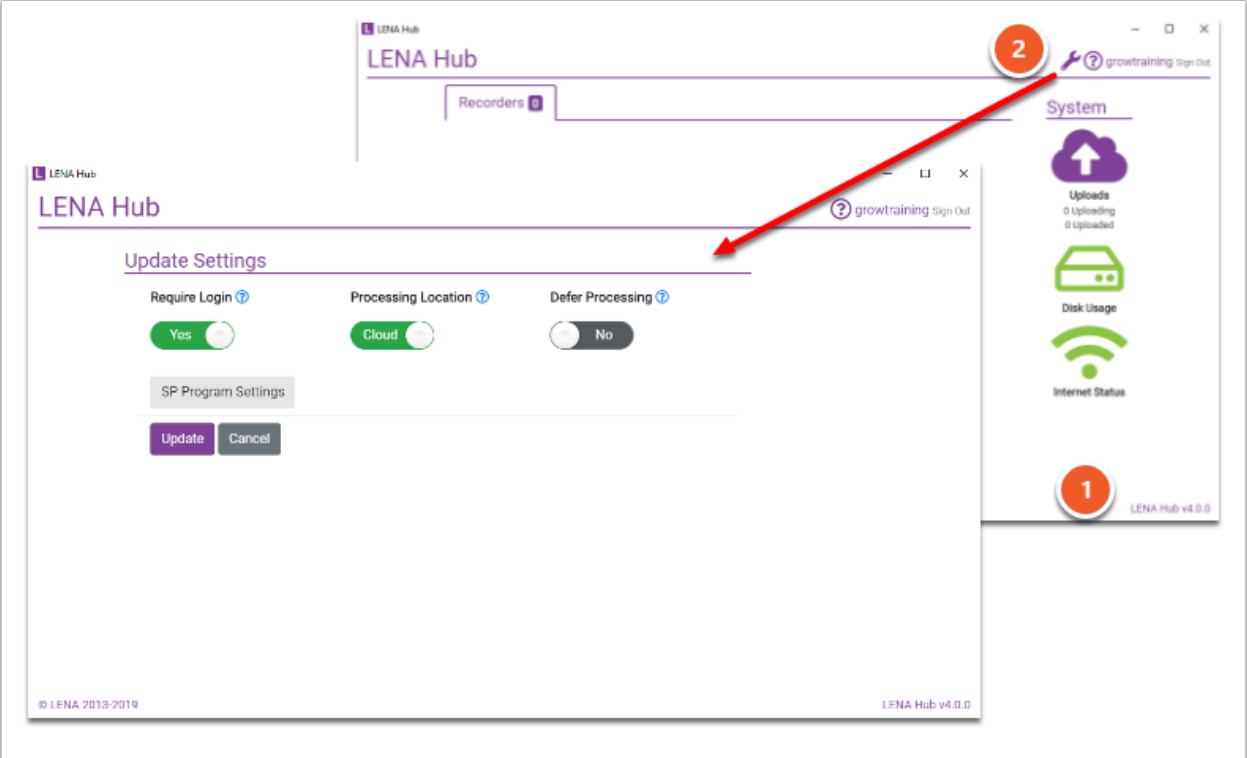

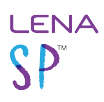

This is not what my Hub screen looks like.

## **If your Hub screen looks like this...**

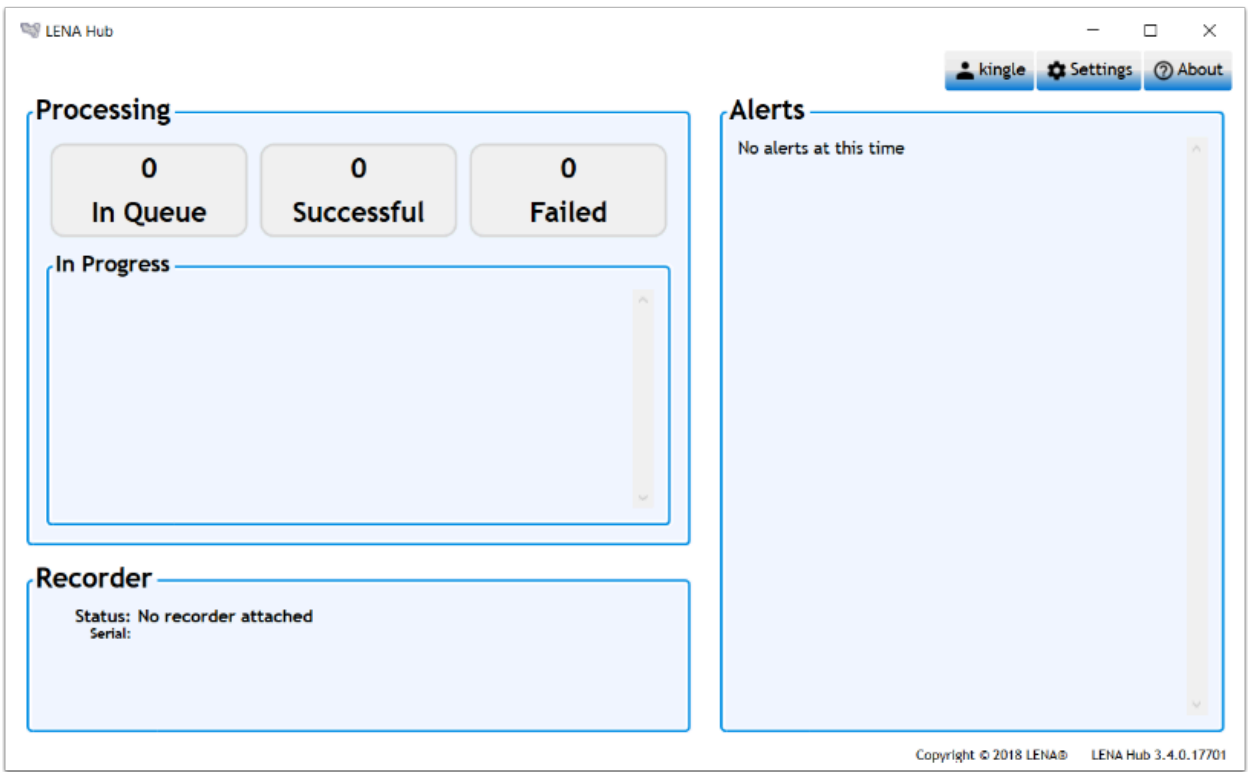

**This is very old LENA Hub software that may be adversely impacted by necessary updates to LENA Online.** 

**Please [update to the newest version](https://lena-sp-support.screenstepslive.com/m/79940/l/1252435-update-existing-lena-hub-software-for-lena-sp) of LENA Hub as soon as possible.** Contact [support@LENA.org](mailto:support@lena.org) for assistance.

A Note: Please do not use the LENA support phone number listed in the old LENA Hub. See this article's sidebar for the current phone number.